# Графический интерфейс пользователя

# Модуль tkinter

tkinter – графический модуль, который входит в стандартный комплект языка программирования Питон и позволяет программировать не только в объектном, но и в процедурном стиле.

>>> import tkinter  $\gg$  tk = tkinter.Tk() >>> from tkinter import \*  $\gg$  tk = Tk()

http://younglinux.info/tkinter.php - для начала

http://ru.wikiversity.org/wiki/Курс\_по\_библиотеке\_Tkinter\_языка\_Python

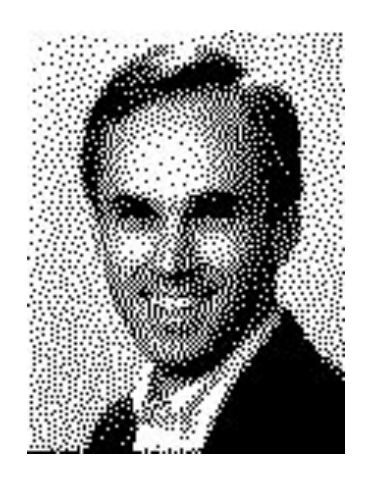

# Tcl/Tk

Скриптовый язык Tcl (от англ. Tool Command Language) разработан в 1988 году Джоном Оустерхаутом, который в то время работал в университете Бэркли.

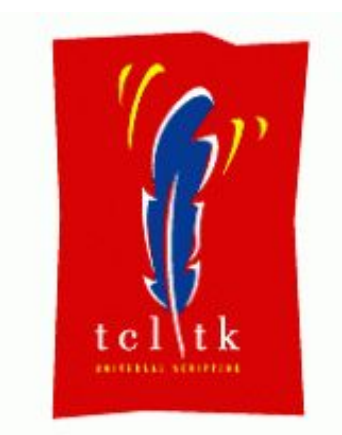

«тикльток»

Области применения языка:

1)быстрое прототипирование,

2)создание графических интерфейсов для консольных программ,

3)встраивание в прикладные программы,

4)тестирование,

5)системная интеграция.

Язык состоит из команд и их параметров, разделенных пробелами. Все данные – текстовые. Ключевых слов нет.

**Tk** – графическая библиотека, написанная для Tcl.

#### Главное окно

**from tkinter import \* root = Tk() root.mainloop()**

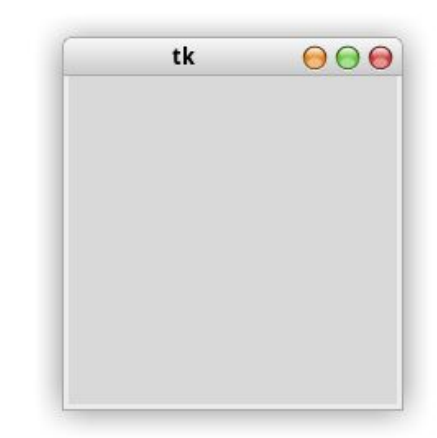

Конструктор – функция, которая создает и возвращает объект. Объект – то, что имеет методы.

tk – объект главного окна.

Вместе с созданием главного окна запускается цикл обработки сообщений. Сообщения поступают в программу от пользователя и от операционной системы.

# Виджеты — «кирпичи» графической программы

#### **Виджеты** –

это базовые блоки для создания графического интерфейса программы.

#### **Основные виджеты:**

- Toplevel главное окно
- Button кнопка
- Label метка, текст
- Entry поле ввода строки текста
- Text поле ввода л.бого количества текста
- Listbox это список с выбором.
- Frame рамка
- Checkbutton отметить "галочкой" пункт в окне

# Алгоритм создания программы:

- 1. Создание окна приложения
- 2. Создание виджета
- 3. Изменение атрибутов виджета
- 4. «Сборка» виджета

… 2-4 повторить необходимое число раз

5. Сборка окна.

**Toplevel** - окно верхнего уровня.

Обычно используется для создания многооконных программ, а также для диалоговых окон.

#### **Методы виджета. Эти же методы могут быть использованы для корневого (root) окна.**

**title** - заголовок окна пример: **root.title(`Заголовок окна`)**

**resizable** - может ли пользователь изменять размер окна. Принимает два аргумента - возможность изменения размера по горизонтали и по вертикали. Без аргументов возвращает текущее значение.

**geometry** - устанавливает геометрию окна в формате ширина**x**высота+x+y (пример: geometry("600x400+40+80") - поместить окно в точку с координатам 40,80 и установить размер в 600x400).

Размер или координаты могут быть опущены:

(geometry("600x400") - только изменить размер, geometry("+40+80") - только переместить окно).

**Button** — кнопка.

**Label** - это виджет, предназначенный для отображения какой-либо надписи без возможности редактирования пользователем.

#### **Методы виджетов Button и Label**

 **text** - какой текст будет отображён на кнопке (в примере - ок)

**width,height** - соответственно, ширина и длина кнопки.

**bg** - цвет кнопки (сокращенно от background, в примере цвет - чёрный)

 **fg** - цвет текста на кнопке (сокращённо от foreground, в примере цвет красный)

 $000$ 

**font** - шрифт и его размер (в примере - arial, размер - 14)

```
from tkinter import *
root=Tk()
bt1=Button(root,text='ok',width=25,height=5,
            bg='black',fg='red',)
                                                tk
bt1.pack()
root.mainloop()
```
#### Задание свойств виджета

Задавать свойства виджета можно тремя способами.

1. Во время создания объекта с помощью именованных параметров:

btn1 = Button(root, text='Медвед', bg='blue', fg='white')

2. После создания объекта, рассматривая объекты как словари, а название опции как ключ:

 $btn1['text"] = 'Meqbeq'$  $btn1['bg"] = 'blue'$  $btn1['fg"] = 'white'$ 

3. После создания объекта при помощи его метода config():

btn1.config(text='Медвед', bg='blue', fg='white')

#### Окно с кнопкой

```
import tkinter
from tkinter import *
root = Tk()root.geometry("300x200+40+80")
btn1 = Button(root)btn1['text"] = 'Jeea9'btn1['bg"] = 'blue'btn1['fg"] = 'white'btn1. place(x = 50, y = 50)btn2 = Button(root, text='Правая', bg='green', fg='white')
btn2.place(x = 150, y = 50)
root.mainloop()
```
### Связывание действий

```
import tkinter
from tkinter import *
root = Tk()btn1 = Button(root, text='Привет', bg='blue', fg='white')
btn2 = Button(root, text='Медвед', bg='blue', fg='white')
bbn1.place(x = 100, y = 50)btn2.place(x = 200, y = 50)def f1():
     root.title(btn1["text"])
def f2():
     root.title(btn2["text"])
btn1['command'] = f1 # 3qecb M0XHO \Pi DUCB0WTb \nT0JbKObtn2['command'] = f2 # dp-µMD без параметров
root.mainloop()
```
#### Правильное проектирование

Принцип проектирования "Разделение ответственности": **один модуль решает одну задачу.**

Есть две задачи: 1)построение GUI, 2)выполнение расчетов.

Вывод: должно быть два модуля.

#### Ответственность разделена

```
def f(b, r):
     r.title(b["text"])
#####################################################
import tkinter
from tkinter import *
root = Tk()btn1 = Button(root, text='Привет', bg='blue', fg='white')
btn2 = Button(root, text='Медвед', bg='blue', fg='white')
btn1. place(x = 100, y = 50)btn2.place(x = 200, y = 50)btn1['command'] = lambda: f(btn1, root)btn2['command'] = lambda: f(btn2, root)root.mainloop()
```
#### Калькулятор

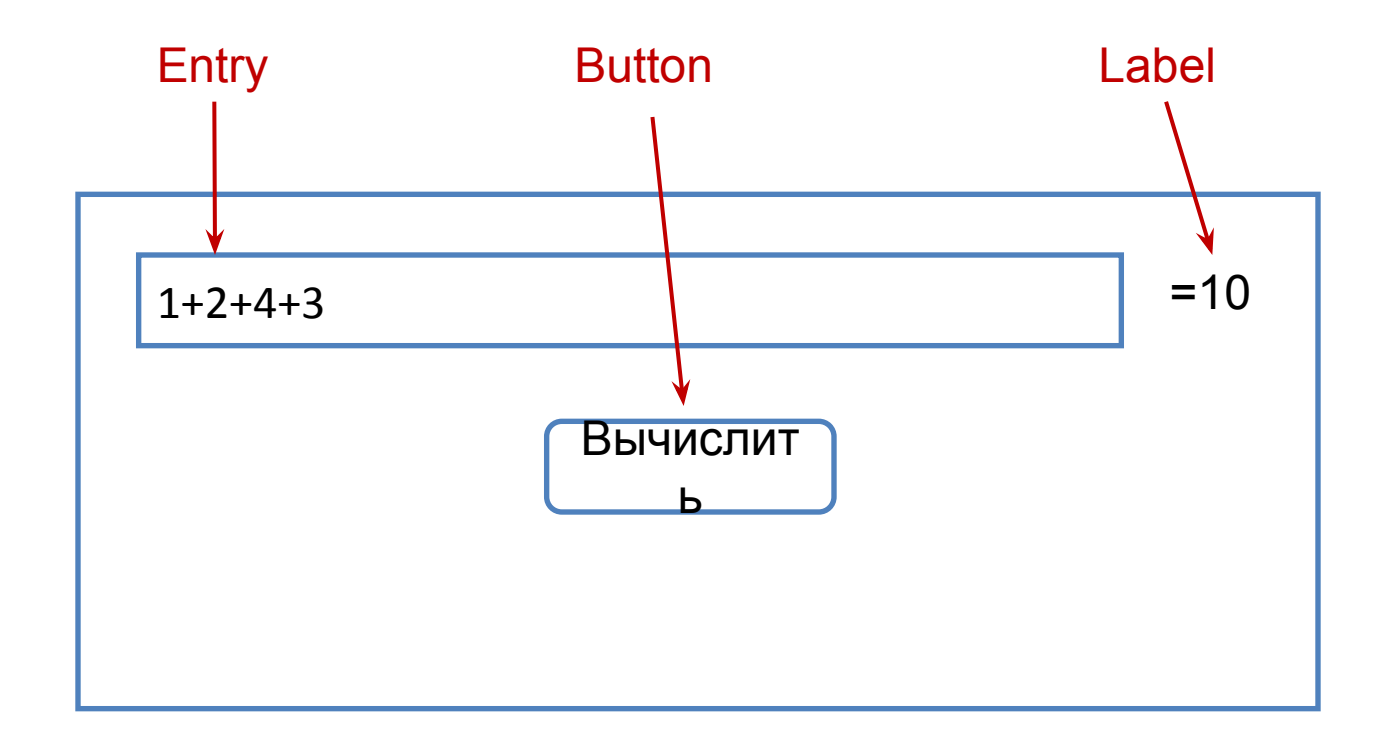

```
def calc(s):
     lst = s.split('+')
     summa = 0
     for x in lst:
         summa += int(x)
     return summa
#--------------------------------------------
import tkinter
from tkinter import *
root = Tk()
root['width'] = 400
root['height'] = 200
entry = Entry(root, width = 25)
entry.place(x = 20, y = 20)
btn = Button(root, text='Вычислить')
btn.place(x = 20, y = 50)
lbl = Label(root)
lbl.place(x = 200, y = 20)
def btn_command():
     res = calc(entry.get())
     lbl['text'] = '= ' + str(res)
btn['command'] = btn_command
root.mainloop()
```
Код калькуля тора

#### Самостоятельно

- 1. В первой программе (Превед-Медвед) сделать так, чтобы при нажатии на любую из двух кнопок надписи на них менялись местами. Разделение ответственности сохранить.
- 2. Спроектировать пользовательский интерфейс и написать программу для перевода чисел в p-ичную систему счисления. Число и основание системы вводит пользователь.

Виджеты и переменные

#### Метки

Виджеты (управляющие элементы) – видимые объекты, воспринимающие действия пользователя, и передающие информацию ему.

Метки (или надписи) — содержат строку (или несколько строк) текста и служат для информирования пользователя.

```
label1 = Label(root, text = "Это метка!\nИз двух строк.",
         font = "Arial 18")
```
 $label1.plate(x = 0, y = 0)$ 

#### Текстовое поле

В него пользователь может ввести только одну строку текста.

$$
entry = Entry(root, width=20, bd=3)
$$

width – ширина поля в символах bd – ширина границы

#### Многострочное текстовое поле

Позволяет ввести несколько строк текста.

```
text = Text(root, width=30, height=5, 
         font="Verdana 12", 
         wrap=WORD)
```
Свойство *wrap* в зависимости от своего значения позволяет переносить текст, вводимый пользователем, либо по символам, либо по словам, либо вообще не переносить, пока пользователь не нажмет Enter.

### "Переменные" библиотеки tkinter

Переменные – это объекты, которые дают дополнительные возможности для управления виджетами. Переменные бывают четырех типов:

```
StringVar() – строковые;
IntVar() - \muелые;
DoubleVar() – вещественные;
BooleanVar() – логические.
```
Переменные имеют методы set() и get() для установки и получения их значений.

Связываются переменные с виджетами через свойство виджета variable или textvariable.

```
v = StringVar()
v.set("Привет!")
ent = Entry(root, width=20, bd=3, textvariable = v)
```
Одну переменную можно связать с несколькими виджетами.

# Радиокнопки (переключатели)

Радиокнопка никогда не используется в одиночку. Их используют группами, при этом в одной группе может быть «включена» лишь одна кнопка.

```
var1 = IntVar()var1.set(1)
```

```
var2 = IntVar()var2.set(0)
```
# эти кнопоки объединяет в группу переменная var1 r1 = Radiobutton(root,text="Первая", variable=var1,value=0) r2 = Radiobutton(root,text="Вторая", variable=var1,value=1) r3 = Radiobutton(root,text="Третья", variable=var1,value=2) r4 = Radiobutton(root,text="Четвертая",variable=var1,value=3) for i in r1,r2,r3,r4: i.pack()

Сколько переменных, столько и групп. Внутри группы кнопки различаются по значению переменной.

### Радиокнопки (переключатели)

def change(): label['text'] = var1.get()

#--------------------------------------------

from tkinter import \* root =  $\tau$ k()

```
var1 = IntVar()
var1.set(1)
```

```
# эти кнопоки объединяет в группу переменная var1
r1 = Radiobutton(root,text="Первая", variable=var1,value=0)
r2 = Radiobutton(root,text="Вторая", variable=var1,value=1)
r3 = Radiobutton(root,text="Третья", variable=var1,value=2) 
r4 = Radiobutton(root,text="
Четвертая",variable=var1,value=3)
```

```
button = Button(text="Изменить", command=change)
label = Label(width=20, height=5, font = 18)
```

```
for i in r1,r2,r3,r4: i.pack()
```
button.pack() label.pack() root.mainloop()

#### Флажки

Объект checkbutton предназначен для выбора одного и более не взаимоисключающих пунктов.

В отличие от радиокнопок, каждый флажок привязывается к отдельной переменной, значение которой определяется свойствами onvalue (включено) и offvalue (выключено).

```
v1 = IntVar()
```

```
v2 = IntVar()
```
 $check1 =$  Checkbutton(root, text="Первый флажок", variable=v1, onvalue=1, offvalue=0)

```
check2 = Checkbutton(root, text="Второй флажок", 
          variable=v2, onvalue=5, offvalue=0)
```
#### Списки

Listbox – это объект, в котором пользователь может выбрать один или несколько пунктов в зависимости от значения опции selectmode. Значение selectmode = SINGLE позволяет выбирать лишь один пункт из списка.

```
words = ['Linux','Python','Tk','Tkinter']
listbox = Listbox(root, selectmode=SINGLE, height=4) 
# заполнение списка пунктами
for i in words: 
  listbox.insert(END,i)
```
Получить выбранную в списке строку можно методом listbox.selection\_get()

#### Менеджеры расположения

При изменении размеров главного окна все его дочерние виджеты должны подстроиться под новые размеры родителя.

Объект, который меняет расстановку виджетов, называется менеджером расположения.

В библиотеке tkinter их три: *grid, pack* и *place*.

```
import tkinter
from tkinter import *
root = Tk()entry = Entry(root, width = 25)entry.place(x = 20, y = 20)lbl = Label(root, text= '= 1000')
lbl.place(x = 200, y = 20)
btn = Button(root, text='Вычислить')
btn.place(x = 20, y = 50)root.mainloop()
```

```
import tkinter
from tkinter import *
root = Tk()
```

```
entry = Entropy(root, width = 25)entry.pack()
```

```
Ibl = Label(root, text=' = 1000')lbl.pack()
```

```
btn = Button(root, text='Вычислить')
btn.pack()
```

```
root.mainloop()
```
#### Менеджер **pack**

Aргументы:

**side** ("left" / "right" / "top" / "bottom") - к какой стороне должен примыкать размещаемый виджет. "top" – по умолчанию.

```
import tkinter
from tkinter import *
root = Tk()entry = Entropy(root, width = 25)S = TOPentry.pack(side=S)
lbl = Label(root, text='= 1000', bg='gray')
lbl.pack(side=S)
btn = Button(root, text='Вычислить')
btn.pack(side=S)
root.mainloop()
```
#### pack + Frame

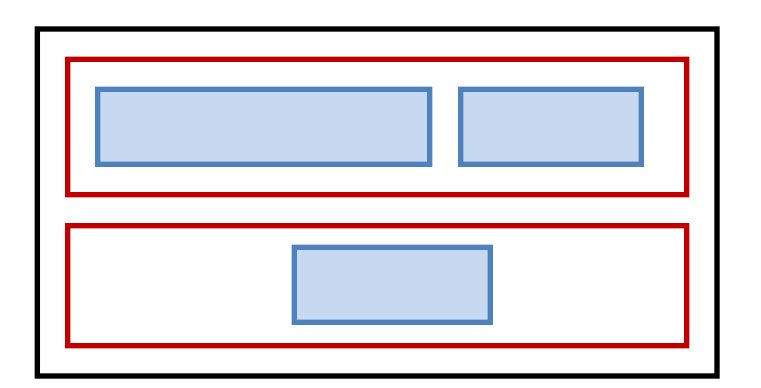

```
from tkinter import *
root = Tk()
```

```
f1=Frame(root,bg='gray', bd=5)
f2=Frame(root,bg='gray', bd=5)
f1.pack()
f2.pack()
```

```
entry = Entry(f1, width = 25)entry.pack(side=LEFT)
```

```
1b1 = Label(f1, text=' = 1000',bg='gray')
lbl.pack(side=LEFT)
```

```
btn = Button(f2, text='Вычислить')
btn.pack()
```

```
root.mainloop()
```
### Менеджер **grid**

**row** - номер строки, в который помещаем виджет.

**rowspan** - сколько строк занимает виджет

**column** - номер столбца, в который помещаем виджет.

**columnspan** - сколько столбцов занимает виджет.

**padx** / **pady** - размер внешней границы (бордюра) по горизонтали и вертикали.

**ipadx** / **ipady** - размер внутренней границы (бордюра) по горизонтали и вертикали. Разница между pad и ipad в том, что при указании pad расширяется свободное пространство, а при ipad расширяется помещаемый виджет.

**sticky** ("n", "s", "e", "w" или их комбинация) - указывает к какой границе "приклеивать" виджет. Позволяет расширять виджет в указанном направлении.

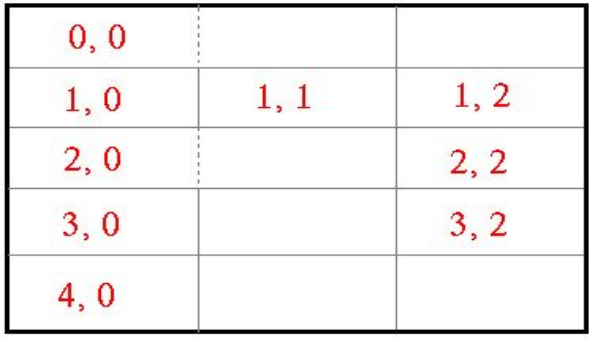

#### Применение менеджера **grid**

```
import tkinter
from tkinter import *
root = Tk()entry = \text{Entry}(\text{root}, \text{width} = 25)entry.grid(row = 0, column = 0, padx=5, pady=5)
I_{\text{bl}} = \text{Label}(\text{root}, \text{text}^{-1} = 1000', \text{bg}^{-1}\text{gray})lbl.grid(row = 0, column = 1, padx=5, pady=5)btn = Button(root, text='Вычислить')
btn.grid(row = 1, column = 0, columnspan = 2)
```

```
btn
entry | Ibl
```
root.mainloop()

#### Менеджер **place**

Аргументы:

**anchor** ("n", "s", "e", "w", "ne", "nw", "se", "sw" или "center") – какой угол или сторона размещаемого виджета будет указана в аргументах x/y/relx/rely. По умолчанию "nw" - левый верхний угол.

**bordermode** ("inside", "outside", "ignore") – определяет, каким образом будут учитываться границы при размещении виджета.

**x** и **y** – абсолютные координаты виджета в пикселях.

**width** и **height** – абсолютные ширина и высота виджета.

**relx** и **rely** – относительные координаты (от 0.0 до 1.0) размещения виджета.

**relwidth** и **relheight** – относительные ширина и высота виджета.

#### **place** - резиновые координаты

```
import tkinter
from tkinter import *
root = Tk()entry = Entry(root, width = 25)entry.place(relx = 0.1, rely = 0.1)
1b1 = Label(root, text='= 1000',
bg='gray')
1b1.plate (relx = 0.7, rely = 0.1)btn = Button(root, text='Вычислить')
btn.place(relx = 0.4, rely = 0.5)
root.mainloop()
```
#### Самостоятельно

- 1. Расположить в окне три кнопки с надписями "Красный", "Зеленый", "Синий". При нажатии на кнопку окно должно окрашиваться в соответствующий цвет.
- 2. Сделать игру "крестики-нолики" на поле 3x3. Использовать 9 кнопок. Два игрока ходят по очереди, программа объявляет победителя или ничью.
- 3. Второй вариант того же игра одного игрока против компьютера.

#### Три кнопки – вариант 1

```
from tkinter import *
tk = Tk()
def paintRed(): tk.config(bg="red")
def paintGreen(): tk.config(bg="green")
def paintBlue(): tk.config(bg="blue")
r = Button(tk, text="Red", command=paintRed)
r.pack(side=LEFT)
g = Button(tk, text="Green", command=paintGreen)
g.pack(side=LEFT)
b = Button(tk, text="Blue", command=paintBlue)
b.pack(side=LEFT)
```

```
tk.mainloop()
```
#### Три кнопки – вариант 2

```
from tkinter import *
tk = Tk()
def paint(color): tk.config(bg=color)
buttons = [
  Button(tk, text="Red", command=lambda: paint("red")),
  Button(tk, text="Green", command=lambda: paint("green")),
  Button(tk, text="Blue", command=lambda: paint("blue")),]
for b in buttons:
     b.pack(side=LEFT)
tk.mainloop()
```
#### Крестики-нолики

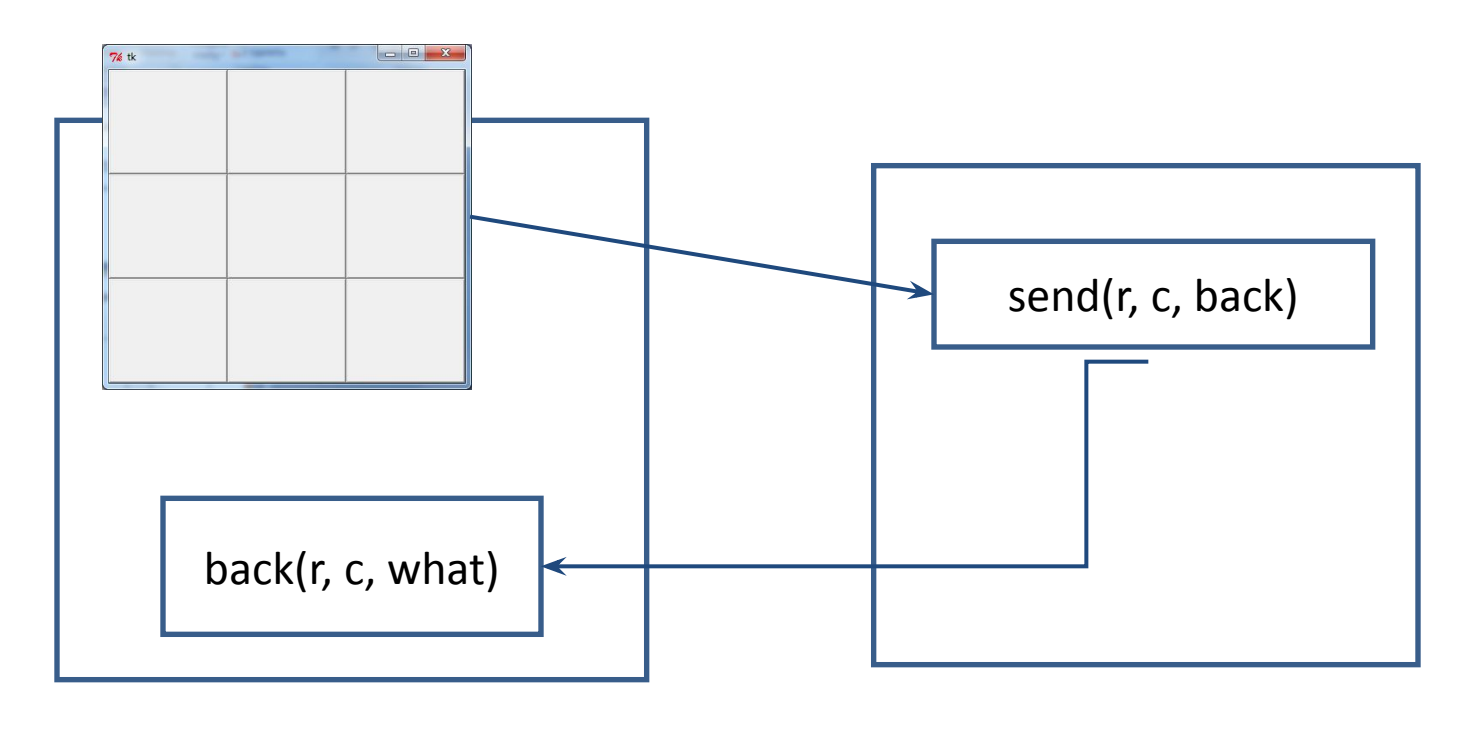

Главный модуль - GUI Модель

#### Крестики-нолики

```
from model import *
from tkinter import *
tk = Tk()# квадратный массив кнопок с индивидуальными командами
b = \text{If} Button(tk, command=lambda: send(0, 0, back)),
     Button(tk, command=lambda: send(0, 1, back)),
     Button(tk, command=lambda: send(0, 2, back))],
    [ Button(tk, command=lambda: send(1, 0, back)),
     Button(tk, command=lambda: send(1, 1, back)),
     Button(tk, command=lambda: send(1, 2, back))],
    [ Button(tk, command=lambda: send(2, 0, back)),
     Button(tk, command=lambda: send(2, 1, back)),
     Button(tk, command=lambda: send(2, 2, back))],]
# настройка внешнего вида кнопок
for r in range(3):
   for c in range(3):
      b[r][c].config(font="Consolas 44", width=4, text=" ")
      b[r][c].grid(row=r, column=c)
# функция обратного вызова - ставит значки на кнопках, 
сообщает о победе
def back(r, c, what, winner):
   global b
  if winner != 2:
      tk.title("Победил " + ("нолик", "крестик")[winner])
      disableButtons()
   b[r][c]["text"] = "0X"[what]
def disableButtons():
   for r in range(3):
      for c in range(3):
       b[r][c]["command"] = "# Модель в виде числовой таблицы с числами: 0-нолик, 1-
                                                                         крестик, 2-пусто
                                                                         S = 2X = 1field = [ [S,S,S], [S,S,S], [S,S,S], ]
                                                                         # Что ставить на очередном ходе - крестик или нолик
                                                                         # Начинаем с крестика
                                                                         current = X# Команда, которую модуль main подает модели
                                                                         def send(r, c, back):
                                                                             global current, field
                                                                            if field[r][c] == S:
                                                                               field[r][c] = current
                                                                              current = (current + 1) % 2 back(r, c, field[r][c], getWinner(field))
                                                                         def getWinner(m):
                                                                             # по гризонтали
                                                                             if m[0][0] == m[0][1] == m[0][2] != S: return m[0][0]
                                                                             if m[1][0] == m[1][1] == m[1][2] != S: return m[1][0]
                                                                             if m[2][0] == m[2][1] == m[2][2] != S: return m[2][0]
                                                                             # по вертикали
                                                                             if m[0][0] == m[1][0] == m[2][0] != S: return m[0][0]
                                                                            if m[0][1] == m[1][1] == m[2][1] != S: return m[0][1]
                                                                             if m[0][2] == m[1][2] == m[2][2] != S: return m[0][2]
                                                                             # по диагонали
                                                                            if m[0][0] == m[1][1] == m[2][2] != S: return m[0][0]
                                                                            if m[2][0] == m[1][1] == m[0][2] != S: return m[2][0]
                                                                             return 2
```
#### События

#### Что такое событие

#### **Типовой сценарий события**

- 1. Пользователь совершил действие (кликнул мышкой по кнопке).
- 2. Операционная система получила информацию об этом.
- 3. ОС вычислила программу и кнопку, по которой кликнул пользователь.
- 4. ОС отправила сообщение программе с информацией о действии пользователя (т.е. вызвала какую-то закрытую функцию программы).
- 5. Внутри этой закрытой функции находится проверка, есть ли функция, которую программист связал с этим событием.
- 6. Если функция есть, она вызывается и ей передается параметр информация о событии.

### Метод bind()

Метод bind() привязывает функцию к какому-либо действию пользователя (нажатие кнопки мыши, нажатие клавиши на клавиатуре и т.д.).

Метод bind() принимает три аргумента:

- 1) название события
- 2) функцию, которая будет вызвана при наступлении события
- 3) третий аргумент необязательный строка "+" означает, что эта привязка добавляется к уже существующим.

```
from tkinter import *
root = Tk()
frm = Frame(root, width=400, height=400, bg="pink")
frm.pack()
def my(e):
     b = Button(frm, text="XXX")
    b.place(x = e.x, y = e.y)
frm.bind("<Button-1>", my)
root.mainloop()
```
#### Виды событий

**MouseWheel** - прокрутка колесом мыши

**KeyPress, KeyRelease** - нажатие и отпускание клавиши на клавиатуре

**ButtonPress, ButtonRelease, Motion** - нажатие, отпускание клавиши мыши, движение мышью

**Configure** - изменение положения или размера окна

**Map, Unmap** - показывание или сокрытие окна (например, в случае сворачивания/разворачивания окна пользователем)

**Expose** - событие генерируется, когда необходимо всё окно или его часть перерисовать

**FocusIn, FocusOut** - получение или лишение фокуса ввода виджетом

**Enter, Leave** - курсор мыши "входит" в виджет, или "уходит" из виджета

### Пример: визуализация координат курсора

```
def show(ev):
     """выводит координаты мыши в заголовок окна"""
    str = "x = \{0\} y = \{1\}".format(ev.x, ev.y)
     root = ev.widget.master
     root.title(str)
from tkinter import *
root = Tk()f1 = Frame(root, bg="yellow", width = 400, height = 400)
f1.pack()
f1.bind("<Motion>", show)
root.mainloop()
```
#### Рисование на холсте

Сначала нужно создать холст (род виджета, как кнопка или окно) canvas = Canvas (root, width =  $500$ , height =  $500$ , bq = "lightblue", cursor = "pencil")

#### На холсте можно рисовать линии

```
canvas.create_line(200,50,300,50,width=3,fill="blue")
canvas.create_line(0,0,100,100,width=2,arrow=LAST)
прямоугольники
```

```
x = 75y = 110canvas.create rectangle(x,y,x+80,y+50,fill="white",
      outline="blue")
```
#### многоугольники

```
canvas.create_polygon([250,100],[200,150],[300,150],
      fill="yellow")
```

```
canvas.create_polygon([300,80],[400,80],[450,75],[450,200],
     [300,180], [330,160], outline="white", smooth=1)
```
#### эллипсы

```
canvas.create_oval([20,200],[150,300],fill="gray50")
```
#### Самостоятельно

- 1. Решить задачу с тремя кнопками, используя обработку событий.
- 2. Переписать игру в крестики нолики, используя обработку событий.

#### Три кнопки – вариант 3

```
from tkinter import *
tk = Tk()
def click(e): 
     tk.config(bg = e.widget.color)
for color in ["Red", "Green", "Blue"]:
     b = Button(tk, text = color)
     b.bind("<Button-1>", click)
     b.color = color
     b.pack(side = LEFT)
tk.mainloop()
```